# **Einstieg in WCF Tipps, Tricks und Tools** 27.04.2010 Melanie Eibl

*EMail:* [melanie@eibl-winterscheid.de](mailto:melanie@eibl-winterscheid.de) *Website:* [http://www.eibl-winterscheid.de](http://jens-schaller.de/blog)

## **Windows Communication Foundation**

- **Teil des .NET Frameworks ab Version 3.0**
- Ziele
	- **Vereinheitlichung**
	- Kompatibilität
	- Unterstützung service-orientierter Entwicklung
- In .NET 4.0 gibt es nur wenig Neuerungen

## **Vereinheitlichung**

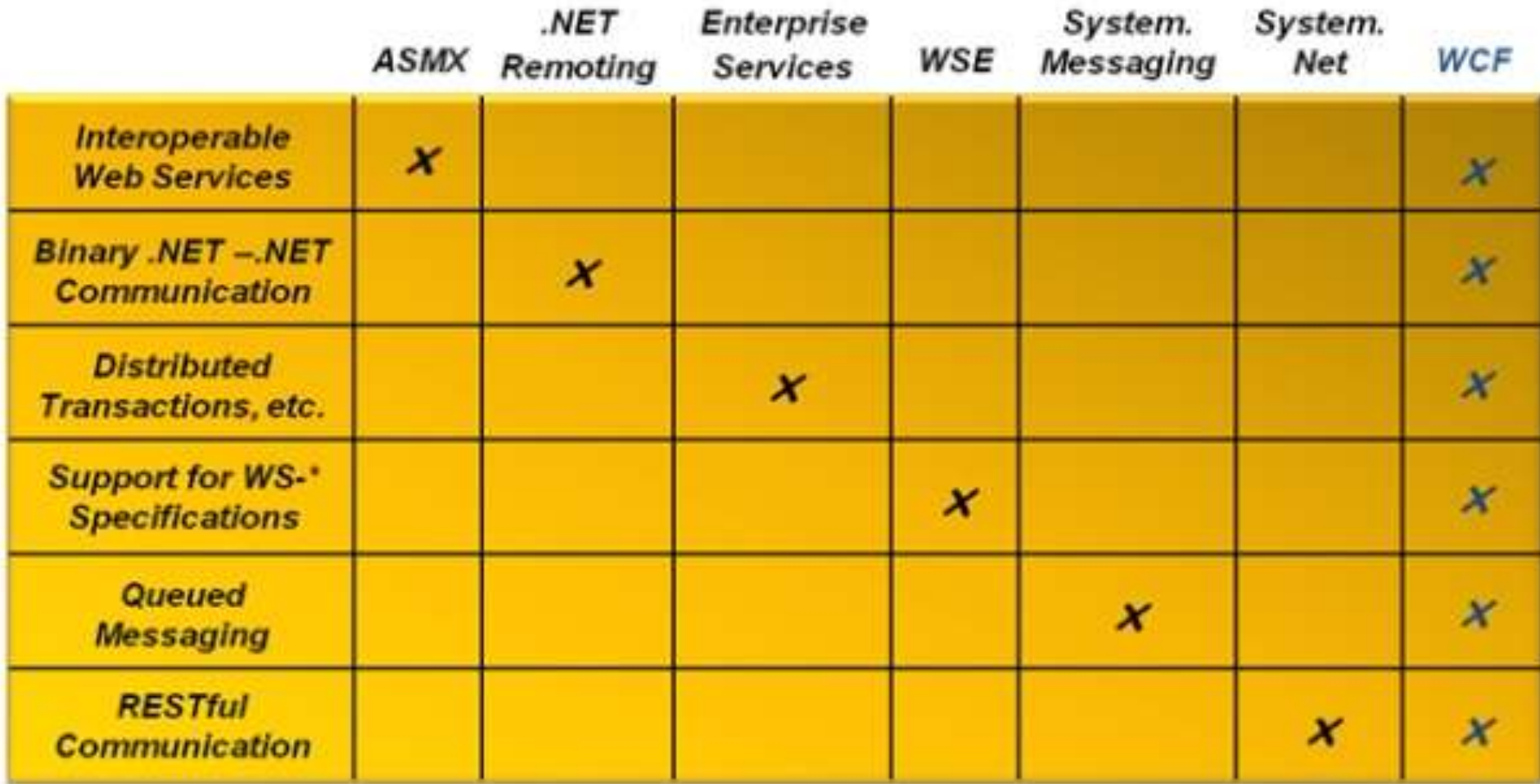

## **Kompatibilität**

- Kompatibilität mit Anwendungen auf Basis anderer Technologien
- **Interoperable Kommunikation über SOAP**

### **Service-orientierte Entwicklung**

- **Teile ein Schema, keine Klasse**
- **Services sind autonom**
- **Grenzen sind eindeutig**
- **Richtlinien-basierte Kompatibilität**

## **Wesentliche Bausteine**

- [ServiceContract]
- [OperationContract]
- [DataContract]
- [DataMember]

## **ServiceContract**

- Namespace: System.ServiceModel
- Gibt an, dass ein Interface oder eine Klasse einen Dienstvertrag in einer Anwendung definiert

### **OperationContract**

- Namespace: System.ServiceModel
- Gibt an, dass eine Methode einen Vorgang definiert, der Bestandteil eines Dienstvertrags in einer Anwendung ist

### **DataContract**

- Namespace: System.Runtime.Serialization
- Gibt an, dass der Typ einen Datenvertrag definiert oder implementiert und mit einem Serialisierer wie dem DataContractSerializer serialisierbar ist
- **Um ihren Typ serialisierbar zu machen,** müssen die Autoren hierfür einen Datenvertrag definieren

#### **DataMember**

- Namespace: System.Runtime.Serialization
- Gibt bei Anwendung auf den Member eines Typs an, dass der Member Teil eines Datenvertrags ist und über den DataContractSerializer serialisierbar ist

## **Hostingmöglichkeiten**

- **Konsolenanwendung**
- **Windows-Forms-Anwendung**
- Windows-Dienst
- COM+
- **IIS/ASP.NET**
- Windows Activation Service (WAS)

## **Endpunkte**

- **Endpunkte ermöglichen Clients den Zugriff** auf die Funktionalität, die ein WCF-Dienst anbietet
- Nachrichten werden zwischen Client- und Server-Endpunkten ausgetauscht
- Endpunkt-ABC: Address Binding Contract (Mindestbestandteile eines Endpunktes)
- **Ein Service kann über mehrere Endpunkte** erreichbar sein

#### **Address**

- URI
- **Kann absolut oder relativ angegeben werden**
- **Bei relativer Adressierung muss der Host eine** Basisadresse bereitstellen
- **Standardwert ist eine leere Zeichenfolge**

#### $\blacksquare$  z. B.

"http://www.fabrikam.com:322/mathservice. svc/secureEndpoint"

## **Binding**

- Beispiele für vom System bereitgestellte Bindungen
	- **BasicHttpBinding**
	- WSHttpBinding
	- **NetNamedPipeBinding**
	- **NetMsmqBinding**
- **Es können auch individuelle Bindungstypen** erzeugt werden

#### **Contract**

- Gibt an, welche Verträge von diesem Endpunkt verfügbar gemacht werden
- **Die Assembly muss den/die Vertragstypen** implementieren
- Der Standardwert ist eine leere Zeichenfolge

#### **Metadaten bereitstellen**

- Durch Metadaten beschreibt sich der Service gegenüber dem Client selbst
- Vor dem Deployment sollte dieser Endpunkt entfernt werden

<endpoint address="mex" binding="mexHttpBinding" contract="IMetadataExchange"/>

## **Weitere Endpunkt Attribute**

- name
- **behaviorConfiguration**
- **bindingName**
- bindingNamespace
- usw.

## **WcfTestClient.exe**

- **Tool zum Testen von Services** 
	- **C:\Program Files\Microsoft Visual Studio** 10.0\Common7\IDE\WcfTestClient.exe
- **Ermöglicht die Eingabe von Testparametern**
- **Testparameter werden dem Service** übermittelt
- Zeigt die Antwort des Service an

## **Demo WcfTestClient.exe**

## **Svcutil.exe**

- **ServiceModel Metadata Utility-Tool** 
	- C:\Program Files\Microsoft SDKs\Windows\v7.0A\bin\SvcUtil.exe
- Ruft Metadaten von einem WCF-Dienst ab
- **Erstellt einen WCF-Clientproxy, der auf den** Dienst zugreifen kann
- **Erstellt Konfigurationsdatei**

#### **Demo SvcUtil.exe**

## **SvcConfigEditor.exe**

- **Configuration Editor-Tool** 
	- C:\Program Files\Microsoft SDKs\Windows\v7.0A\bin\SvcConfigEditor.exe
- **Konfiguration von WCF-Diensten mit einer** grafischen Benutzeroberfläche
- **Einstellungen für Bindungen, Verhalten,** Dienste und Diagnosen

## **Demo SvcConfigEditor.exe**

### **Instrumentierung von WCF-Diensten**

- **Trace-Listener hinzufügen**
- Message-Logging einstellen
- **Service behaviorConfiguration**

#### **Trace-Listener hinzufügen**

```
<system.diagnostics>
  <sources>
    <source name="System.ServiceModel"
            switchValue="Information, ActivityTracing">
      <listeners>
        <add name="log"
             type="System.Diagnostics.XmlWriterTraceListener"
             initializeData="c:\temp\Traces.svclog"/>
      </listeners>
    </source>
  </sources>
  <trace autoflush="true"/>
</system.diagnostics>
```
### **Message-Logging einstellen**

<system.serviceModel> <diagnostics> <messageLogging logEntireMessage="true" logMalformedMessages="false" logMessagesAtServiceLevel="false" logMessagesAtTransportLevel="true" maxMessagesToLog="3000" maxSizeOfMessageToLog="2000"> </messageLogging> </diagnostics> </system.serviceModel>

## **ServiceDebugBehavior**

- Namespace: System.ServiceModel.Description
- **Aktiviert Debugging- und** Hilfeinformationsfeatures für einen Dienst

kservice

name="BonnToCodeWcfServiceLibrary.ExceptionService" behaviorConfiguration="metadataAndDebug">

<behaviors> <serviceBehaviors> <behavior name="metadataAndDebug"> <serviceMetadata httpGetEnabled="True"/> <serviceDebug httpHelpPageEnabled="true" includeExceptionDetailInFaults="True" /> </behavior> <behavior name="metadataOnly"> <serviceMetadata httpGetEnabled="True"/> </behavior> </serviceBehaviors> </behaviors>

### **SvcTraceViewer.exe**

- **Service Trace Viewer Tool** 
	- **C:\Program Files\Microsoft** SDKs\Windows\v7.0A\bin\SvcTraceViewer.exe
- **Hilft beim Analysieren von** Diagnoseablaufverfolgungen
- **Kann im Config-File konfiguriert werden**

## **Demo SvcTraceViewer.exe**